AZ.: 241.01 / mast Datum: 03.04.2019

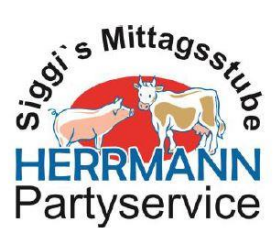

## **Bestellung des Mittagessens bei Mensaland**

**1. Internetseite: [https://mensaland.de](https://mensaland.de/) in den Browser eingeben**

**2. Benutzerdaten eingeben (siehe Anmeldebrief und Bestätigungsgmail nach erstmaliger Registrierung)**

**Bsp.:**

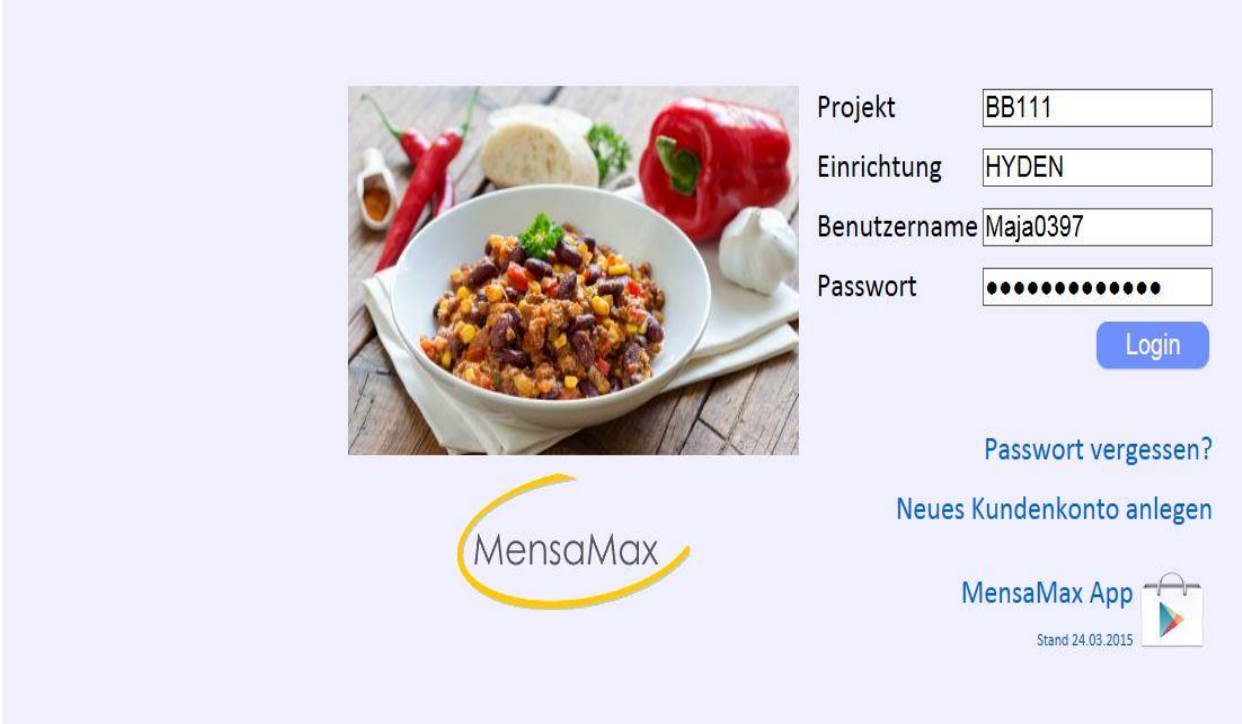

**3. Login**

## **4. Essensbestellung – Essen bestellen/stornieren**

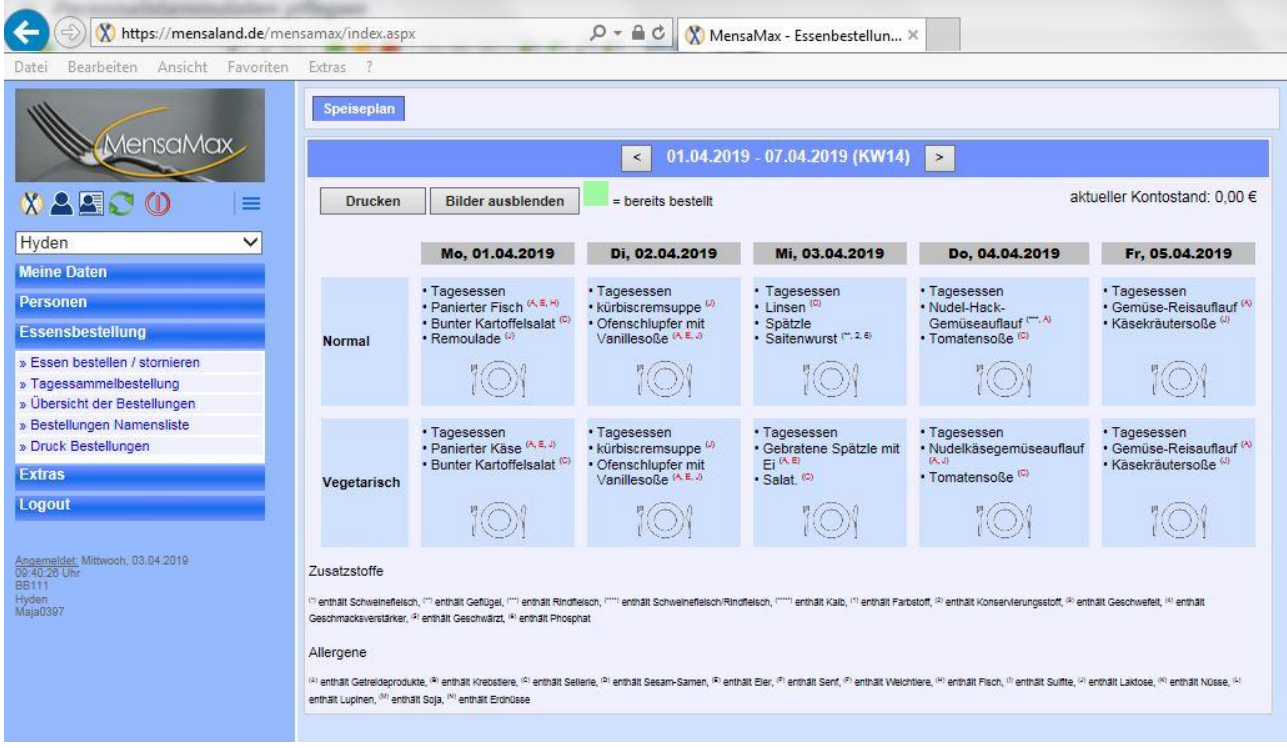

## **Gewünschtes Essen anklicken (Feld färbt sich grün) (bis Freitag um 20.00 Uhr kann für die Folgewoche bestellt werden)**

**4 a. Bei gewünschter Abbestellung grünes Feld nochmals anklicken (Feld entfärbt sich) und abspeichern**

**(kann am jeweiligen Tag bis 08.30 Uhr abbestellt werden)**

**6. Logout**